# **Wie WiR-Stunden aufschreiben**

### **Dag Schulze**

2. Januar 2024

# **Formate für die WiR-Stunden erfasst werden**

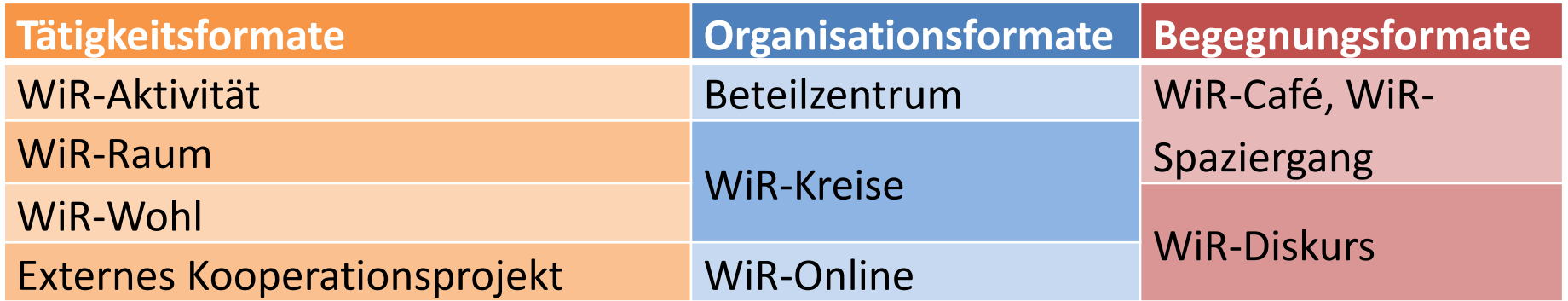

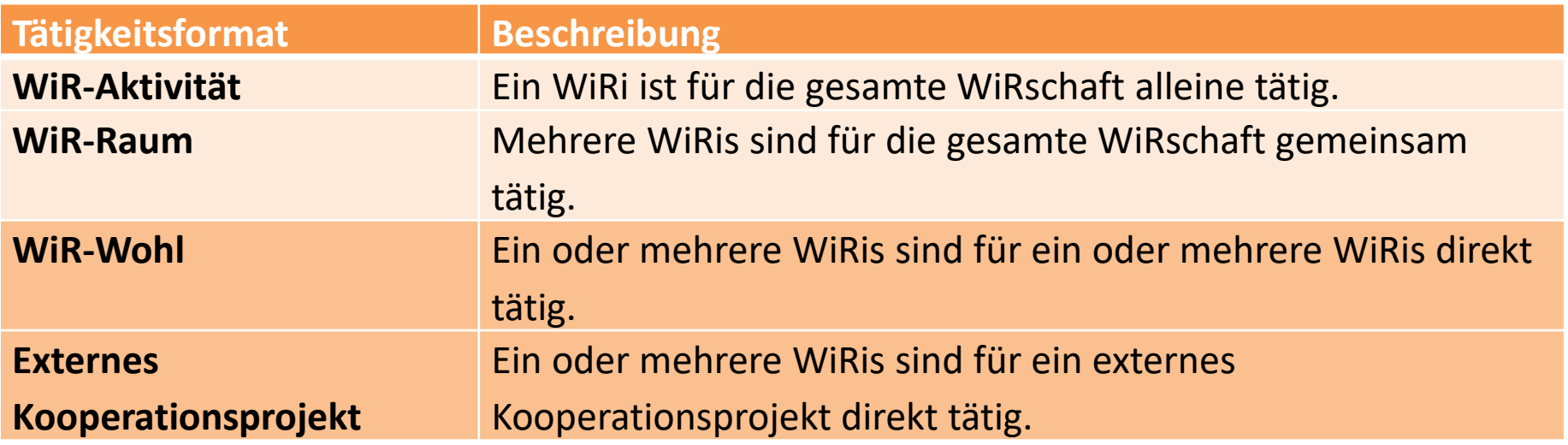

### **WiR-Stunden-Arten**

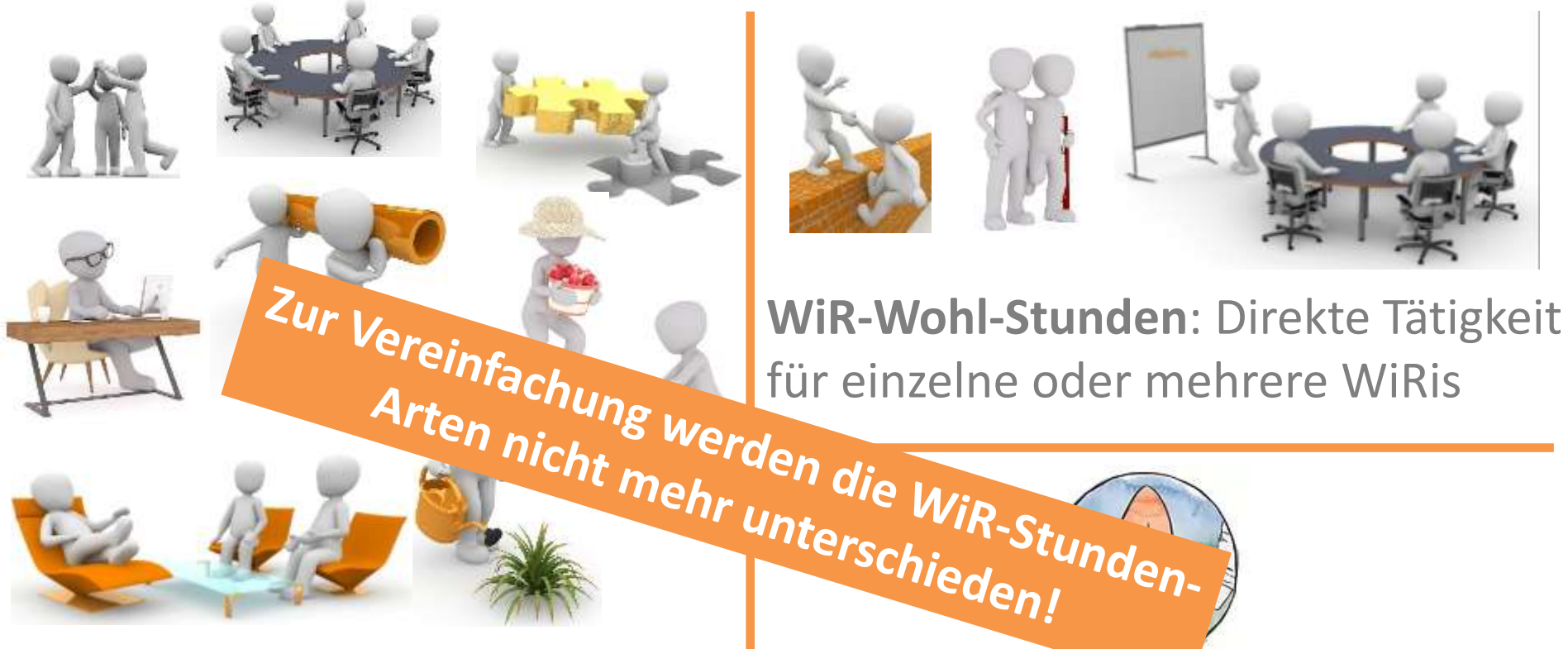

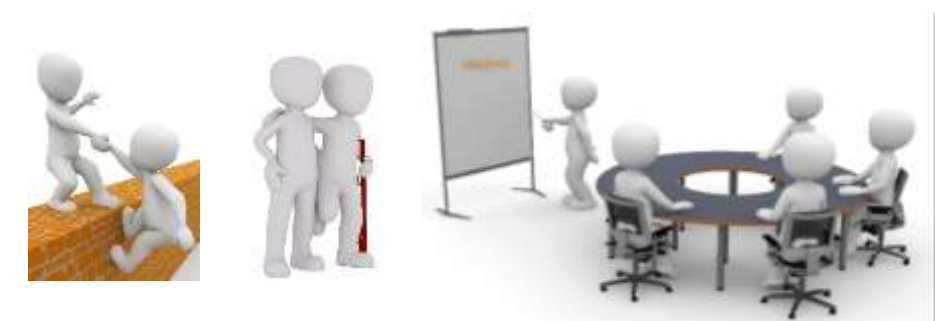

**WiR-Alle-Stunden**: Tätigkeit für die gesamte WiRschaft

**Extern-Stunden**: Direkte Tätigkeit für externe Kooperationsprojekte

Stelzen icher

# **Rolle der Beteilstunden bei der Verteilung**

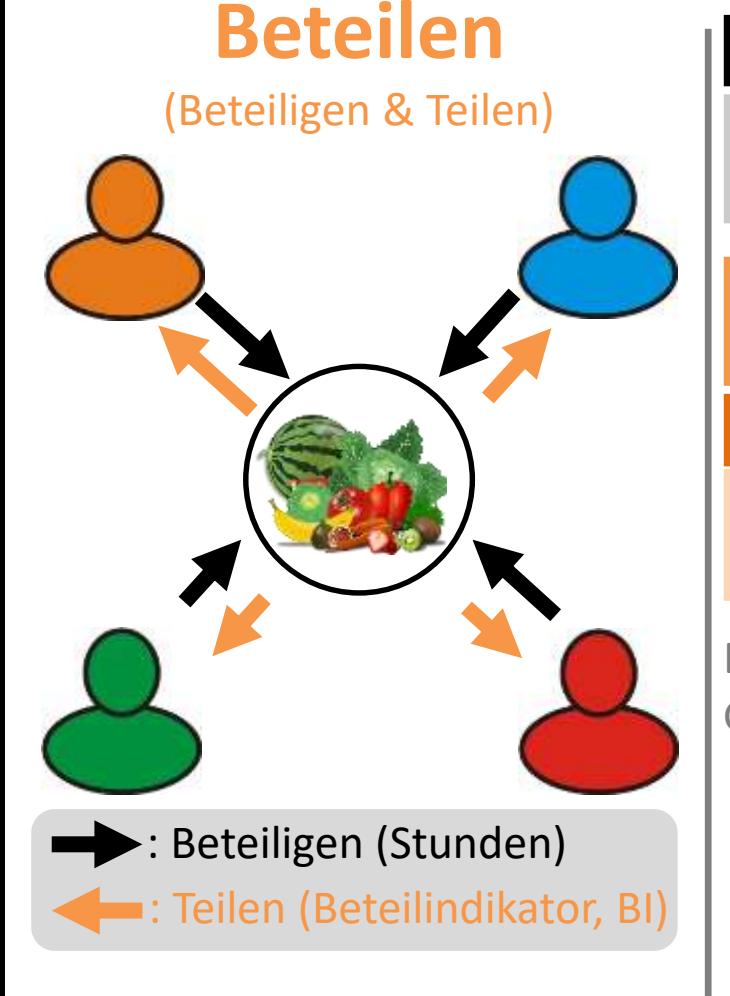

#### **Beteiligen**

Zeitliche Beteiligung (WiR-Stunden = Beteilstunden<sup>1)</sup> + Schenkstunden) nach individuellem Ermessen

**(Ver-)Teilen** mittels individuellem Beteilindikator (BI) *(Neuberechnung für jedes Quartal)*

50 % individueller Beteilstunden-Anteil

40 % Gleichverteilung (persönlicher Grundanteil) 10 % frei für alle bei zusätzlichem persönlichem Bedarf

Durchschnittlicher Anteil: BI = 1,0 Grundanteil: BI = 0,4

1) Als Beteilstunden werden die WiR-Stunden bezeichnet, die in der Quartalserhebung von den einzelnen WiRis zurückgemeldet werden und die die Grundlage für die Berechnung des Beteilindikators (BI) bilden.

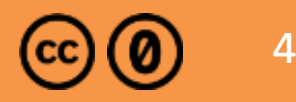

# **Berechnungsformel des Beteilindikators (BI)**

eigener BI  $=$ eigene Beteilstunden im vorletzten Quartal ∗ Gesamtzahl der WiRis im vorletzten Quartal  $\frac{2 * Summe$  der Beteilstunden aller WiRis im vorletzten Quartal  $\frac{2 * 1}{1 - 0.4} + 0.4$ 

### **Beispielberechnung:**

eigene Beteilstunden: 20 h

Summe der Beteilstunden aller WiRis: 966 h

Gesamtzahl der WiRis: 48

eigener BI = 
$$
\frac{20 h * 48}{2 * 966 h} + 0.4 = \frac{960}{1932} + 0.4 \approx 0.5 + 0.4 = 0.9
$$

### **Eintragen der WiR-Stunden**

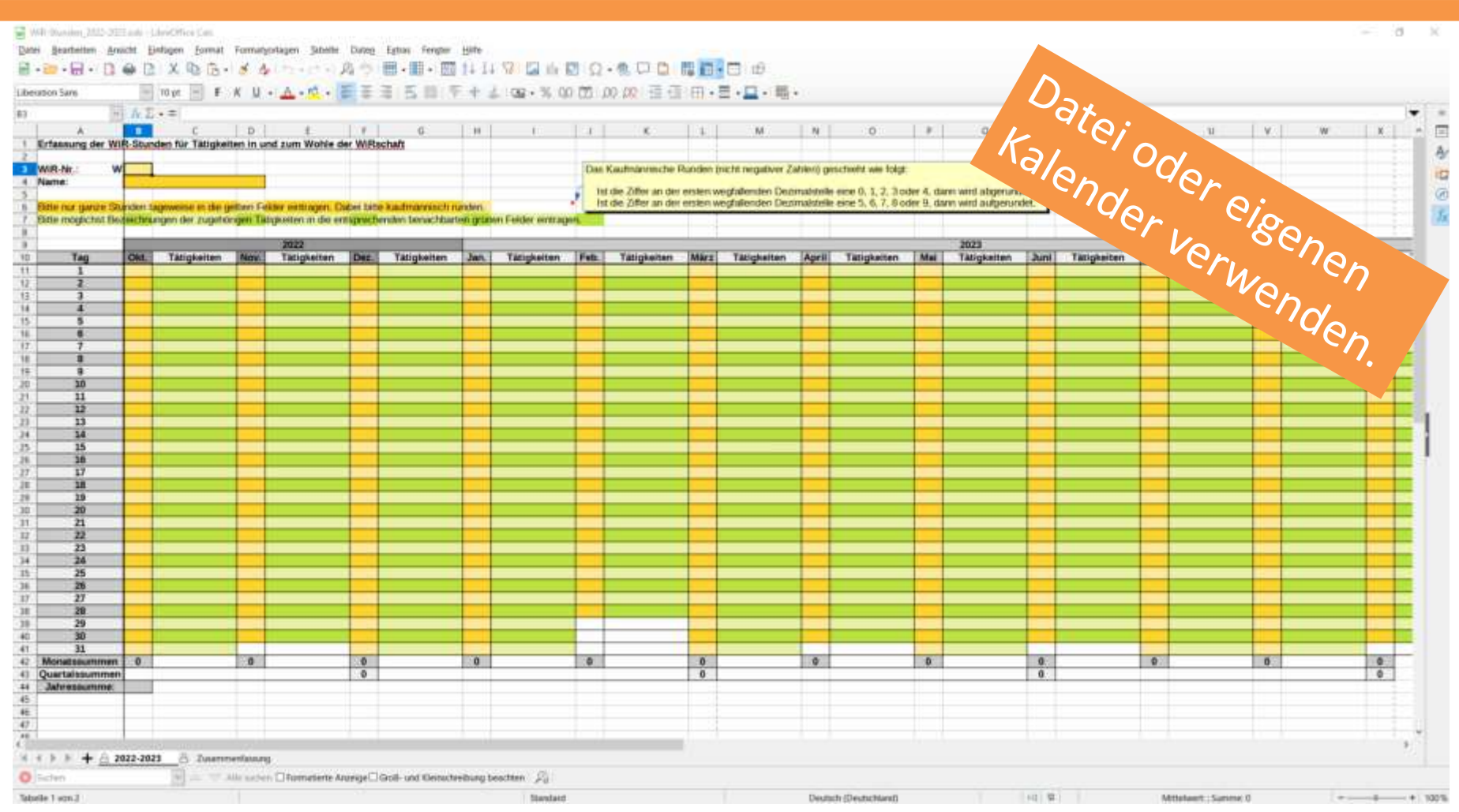

#### [https://www.wirschaft.net/images/WiR-Verwaltung/WiR-Stunden/WiR-Stunden\\_2023-2024.ods](https://www.wirschaft.net/images/WiR-Verwaltung/WiR-Stunden/WiR-Stunden_2023-2024.ods)

# **Eintragen der WiR-Stunden in Datei**

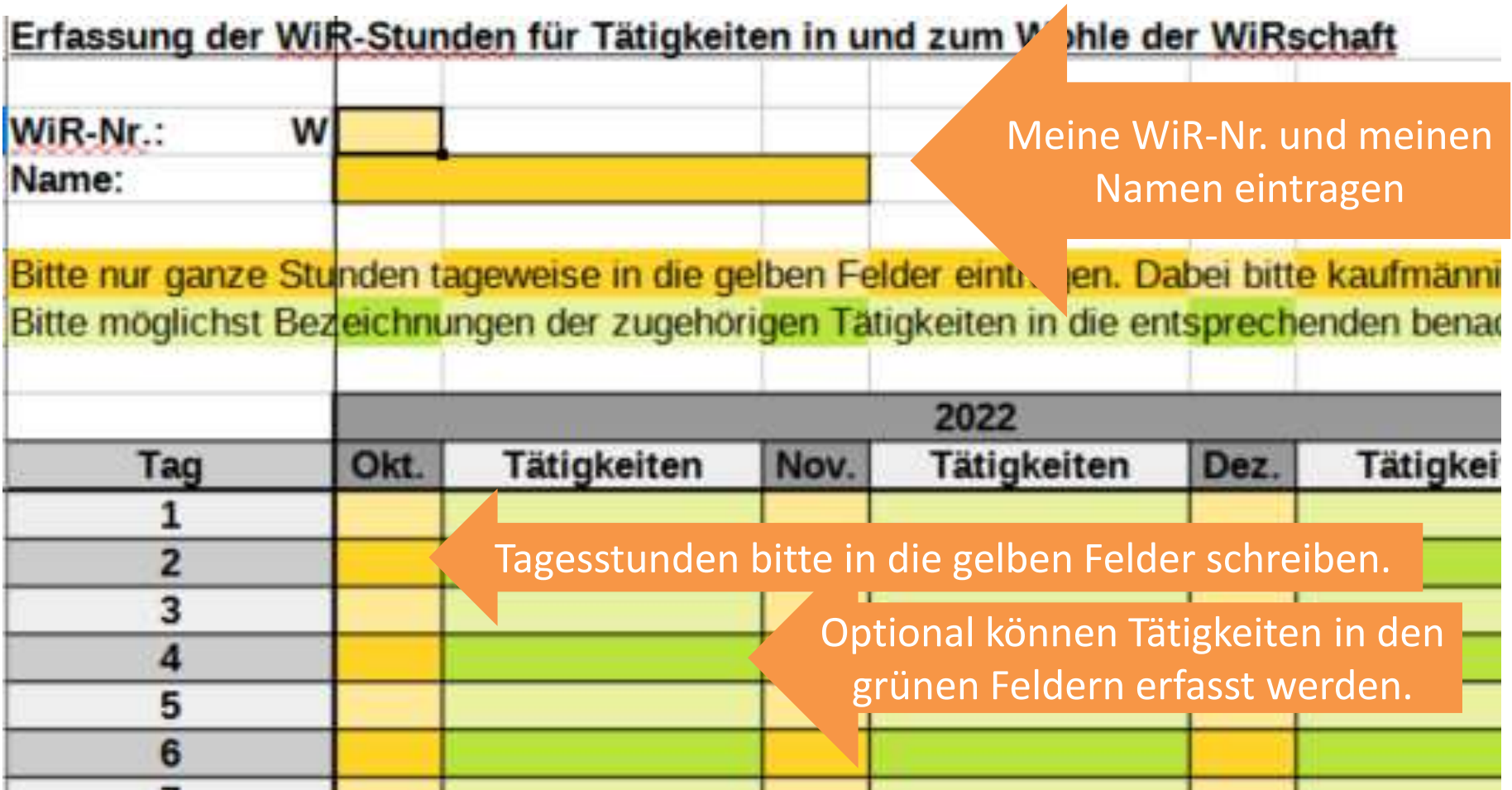

[https://www.wirschaft.net/images/WiR-Verwaltung/WiR-Stunden/WiR-Stunden\\_2023-2024.ods](https://www.wirschaft.net/images/WiR-Verwaltung/WiR-Stunden/WiR-Stunden_2023-2024.ods)

## **Quartalserhebung der Beteilstunden**

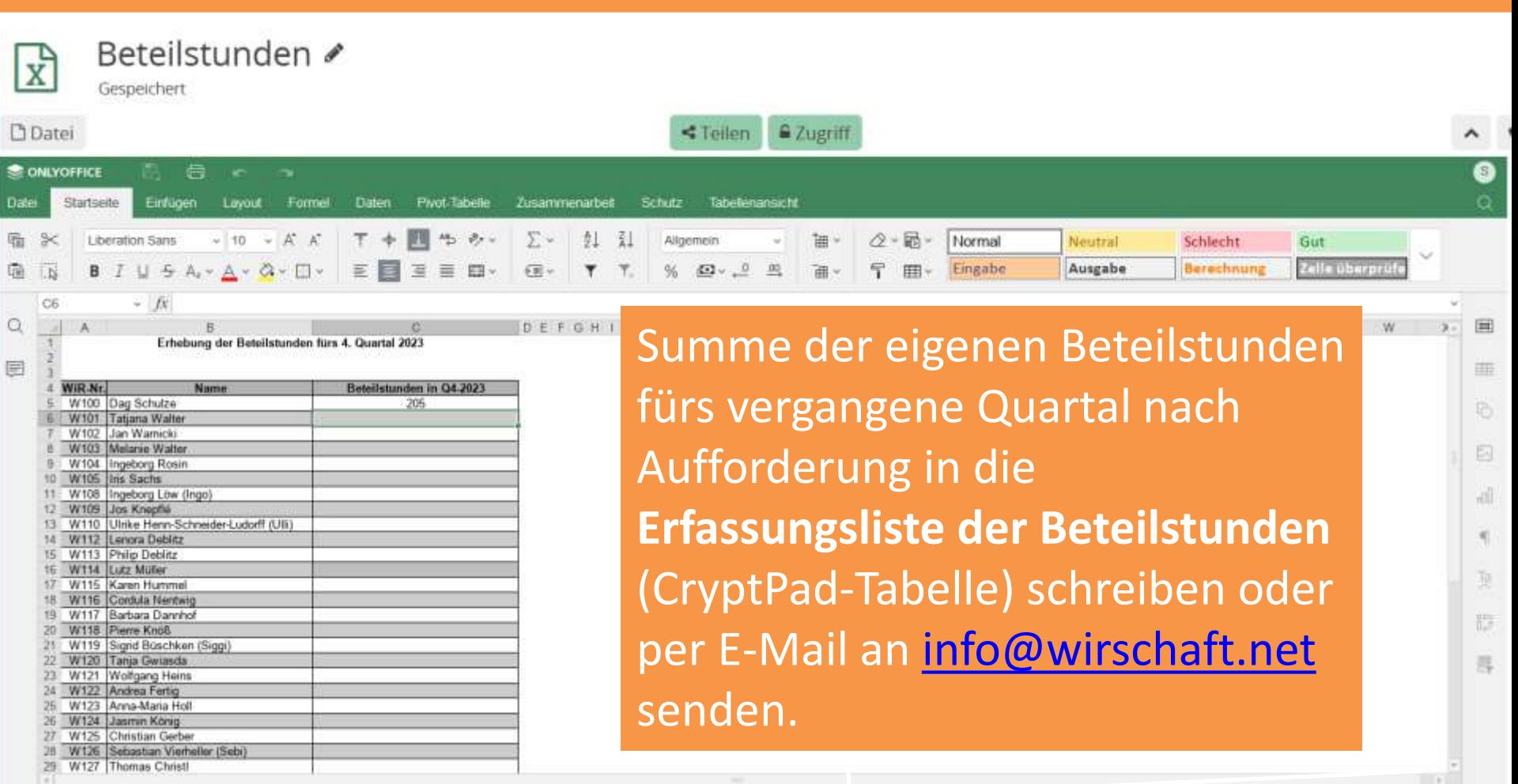

### <https://cryptpad.digitalcourage.de/sheet/#/2/sheet/edit/aZojLRoBwEXLZX2IUCQNWpx+/>

### **Tipps zur WiR-Stunden-Erfassung/-Ermittlung**

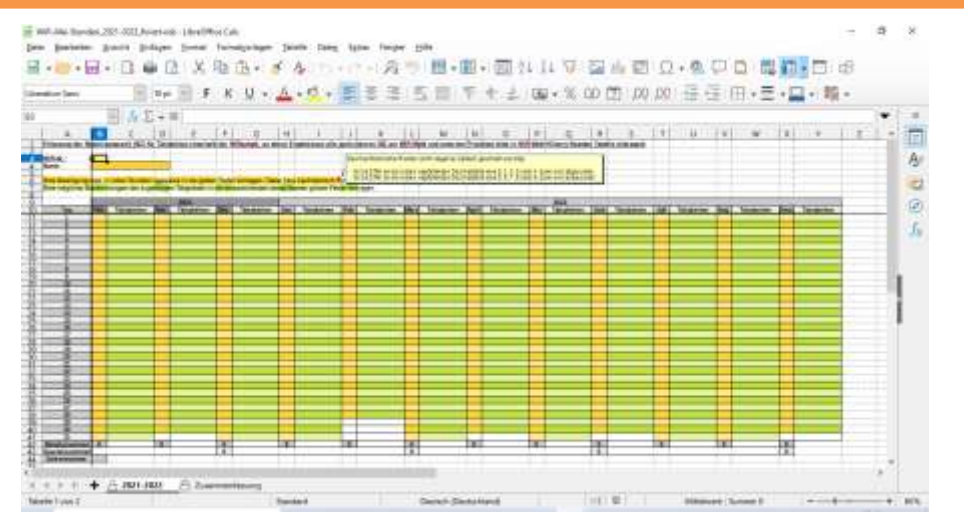

Autostart der Datei "WiR-Stunden..."

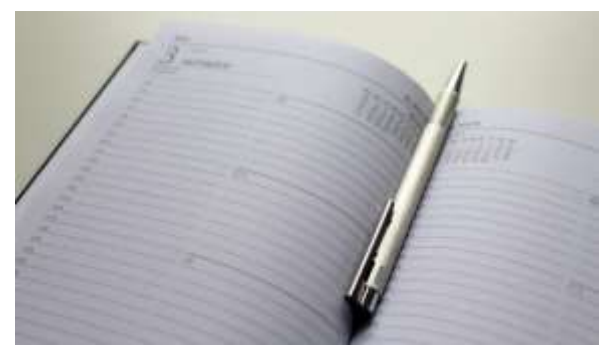

Notieren im Kalender

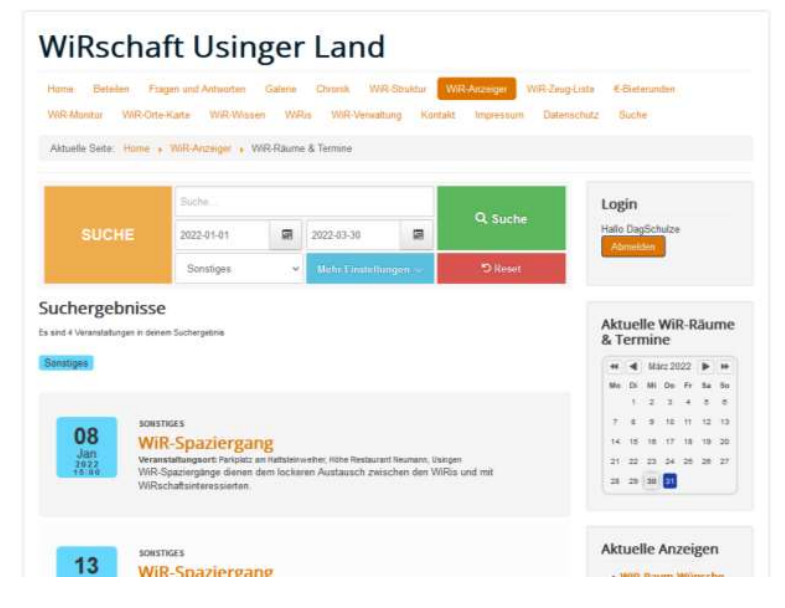

Nachträgliche Recherche vergangener Termine der WiRschaft über die Suchfunktion im WiR-Anzeiger zur Rekonstruktion der Beteiligungszeit

# **Suche nach (vergangenen) Terminen**

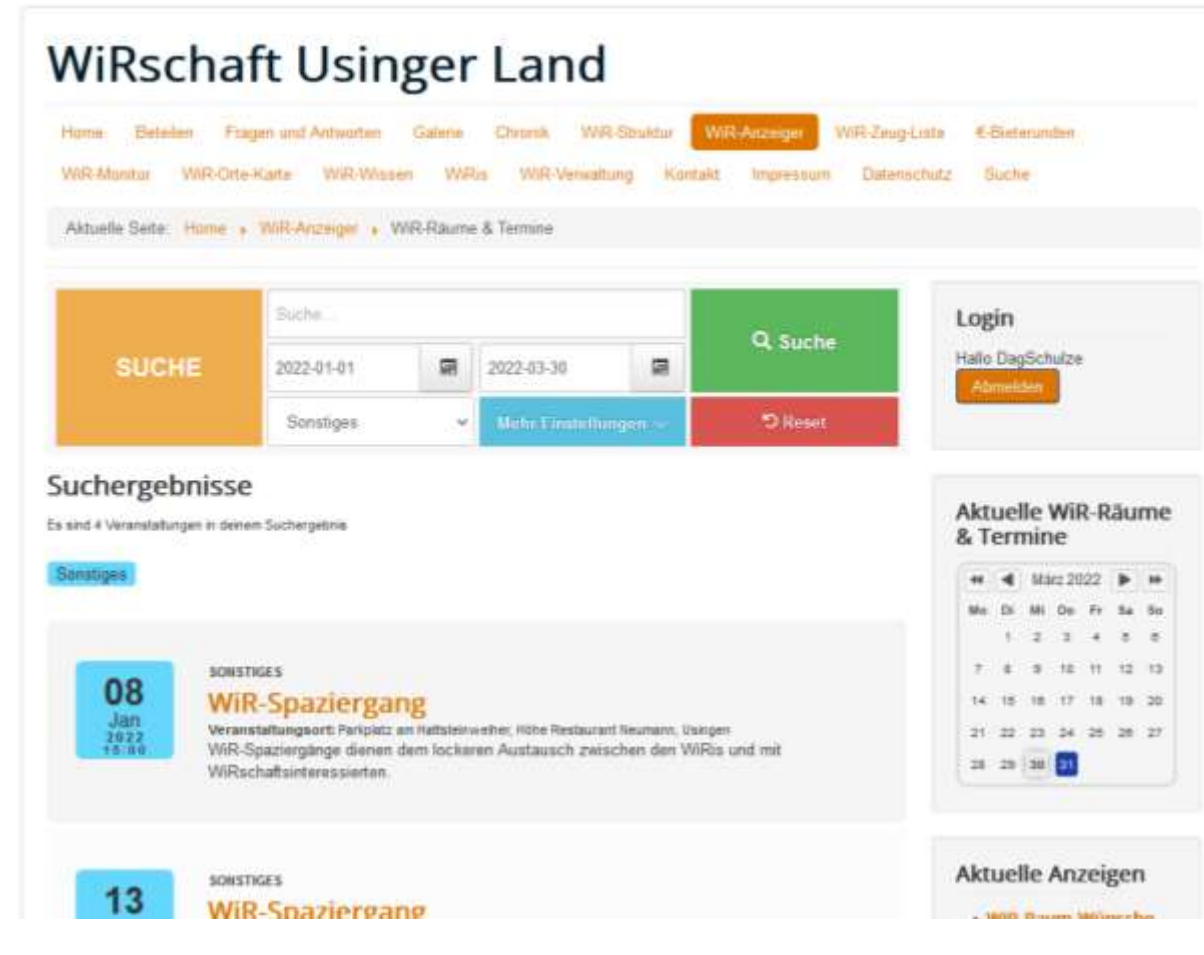

**Historische Termine können** über die Suchfunktion (Filtermöglichkeiten: Suchbegriff, Suchzeitraum und Kategorie) **im WiR-Anzeiger gefunden werden.**

### <https://www.wirschaft.net/index.php/wir-anzeiger>

### **Kontakt**

**WiRschaft Usinger Land Gartenfeldgasse 6 61250 Usingen**

**info@wirschaft.net www.wirschaft.net Tel.: 06081 94 70 462**